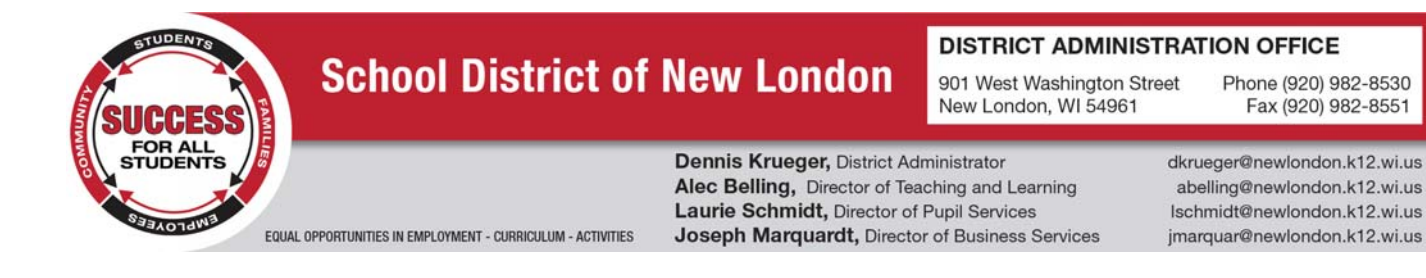

Dear Parents/Guardians,

Online payments are available through e~Funds for Schools! This service allows you to make payments on behalf of your student(s) for lunch account deposits and student fees.

### **How do I get started?**

Visit **www.newlondon.k12.wi.us** and *select* the e~Funds tab at the top of the web page.

- 1. Click on "Register Here" under New Users
- 2. Under "Sign Up!" enter the requested information.
- 3. You will be brought to the Student Management webpage
- 4. Use your Family Number or Student Number along with your student's last name. *Select* "Add"
- 5. Once all students have been added, *select* "Continue to Account Overview"

#### **Will this cost me anything?**

### No cost **if you pay by check through EFunds, just enter your routing number and account number.**

There is a small convenience fee associated only with debit/credit card payments: \$2.65 (per \$100) for using your credit/debit card.

#### **What if I can't find my family or student's ID number?**

You will be able to find your family or student's ID number in a couple different places:

- 1. Student Number can be found by logging into Skyward Family Access Account Click "student info" Other Id is the student number
- 2. Family Number can be found by logging into Skyward Family Access Account Click "student info" view "student's name" family
- 3. Call the School office or the District Office.

#### **How do I make a payment?**

First, you will need to sign in to your e~Funds for Schools account.

- 1. Under "Payment Options," *select* "Make a Payment"
- 2. Enter your Checking Account and/or Credit/Debit Card information *select* "Save"
- 3. *Select* "Return to the Payment"
- 4. Choose student(s) and/or item(s) you would like to pay for *select* "Continue"
- 5. Verify your payment information is correct and accept convenience fee(s)
- 6. *Select* "Submit" and print the receipt for your records

# **Can I set up Recurring Payments?**

You can schedule pre-authorized payments to add a specific dollar amount to your student's account at a frequency that works best for you. To schedule pre-authorized payments:

- 1. Sign in to your account
- 2. Under "Payment Option," *select* "Schedule a Pre-Authorized Payment"
- 3. Select the student you wish to schedule payments for
- 4. Enter the dollar amount you would like to deposit for each student
- 5. Select the date in which you would like to start your payments
- 6. Choose the frequency in which you would like the dollar amount deposited
- 7. Select the last payment date
- 8. *Select* "Continue"
- 9. Verify your payment information is correct and accept convenience fee(s)
- 10. *Select* "Submit" and print the receipt for your records

### **What if I have more than one student in the District? Do I need an account for each child?**

No, you can add each child to your one e~Funds for Schools account and make payments on behalf of all of them at the same time.

### **How will I know if my student's lunch account is running low?**

You can set up Low Meal Balance alerts which will notify you of your child's lunch balance and can also deposit a dollar amount of your choosing into your student's account. You will be notified prior to the dollar amount being deposited into the account. To set up Low Meal Balance Payments:

- 1. Sign in to your EFunds account
- 2. Under "Advisory Services," *Select* "Low Meal Balance"
- 3. Enter a Minimum Balance and Replenish dollar amount
- 4. Check the box under "Notice" to receive emails when your student's account is low
- 5. Check the box under "Auto Replenish" to automatically have the Replenish Amount added to your student's account when the Minimum Balance is low.
- 6. *Select* "Apply Low Meal Balance Settings"
- 7. *Also through Skyward Family Access My Account (at the top)*

### **I can't remember my login information for the e~Funds for Schools Payment Portal.**

If you aren't able to retrieve your login credentials using the "Forgot Password" and "Forgot Username" links on the Sign In page, please contact e~Funds for Schools at efs@mypbanking.com.

#### **Help! I'm on e~Funds for Schools' website and I'm having trouble.**

For support, email e~Funds for Schools at efs@mvpbanking.com or *select* "Contact Us" from any e~Funds for Schools webpage.

# **Can I see any of my previous payments?**

Yes, you can view payments for the current school year by:

- 1. Sign in to your account
- 2. Under "Payment Options," *select* "View Payment History"
- 3. Your past 30-day history will be displayed
- 4. *Select* the drop down menu on the right to view payments for your current school year

# **How quickly will money be deposited into my child's account?**

Payments are posted in real-time and deposits should reflect in your child's lunch account immediately after it is submitted.